#### Internet programiranje

#### Čas 1 - Uvod u HTML

#### Prof. dr Nikola Žarić

Uvod u HTML **OSNOVNI POJMOVI**

## **HTML**

- **HTML** (**H**yper **T**ext **M**arkup **L**anguage), jednostavan jezik koji služi za izvršavanje aplikacija na Internetu
- Standard za Internet dokumente HTML dokument == Veb stranica
- Platformski neutralan jezik
- Izvršava se i prikazuje pomoću Veb čitača (eng. *browser*)
- Fajlovi imaju ekstenziju .html ili .htm, i nalaze se u određenom direktorijumu servera koji je povezan na Internet 33

## **HTML istorijat**

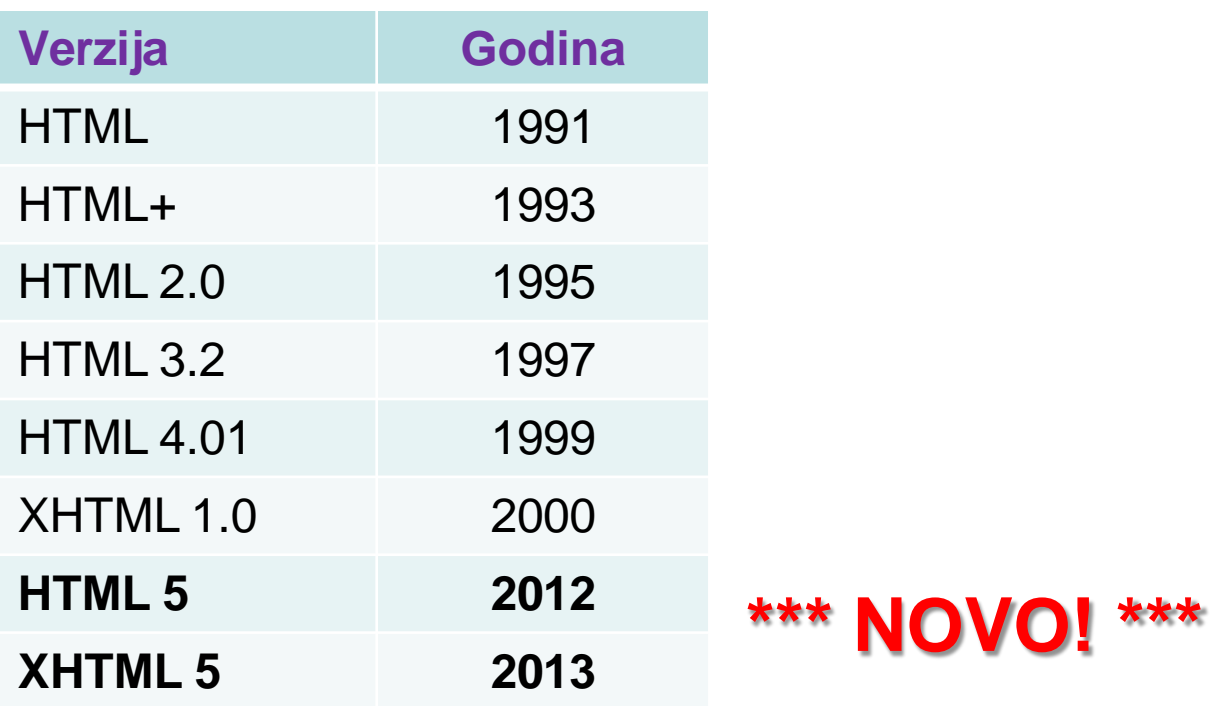

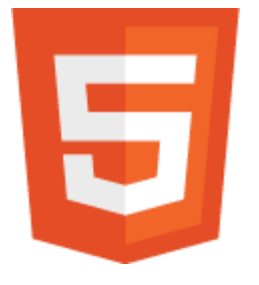

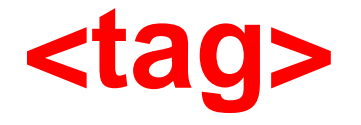

- HTML komande se pišu u vidu tagova. Jedan tag je komanda koja govori čitaču kako i na koji način da prikaže sadržaj opisane stranice.
- Tagovi se pišu unutar oznaka < i >, npr: <html> <body>
- <html> tag se nalazi na početku svakog HTML dokumenta

**</tag>**

- Većina tagova ima i početni i završni tag. Završni tag se dobija dodavanjem znaka "/" i označava mjesto na kom prestaje dejstvo početnog taga.
- Uparuju se početni i završni:

<html> i </html> <body> i </body>  $<$ p> i  $<$ /p> <font> i </font>

## **<HTML> ili <html>**

- HTML tagovi nisu "case sensitive" tj. svejedno je da li se pišu malim ili velikim slovima, pa je isto značenje prethodnog taga <html>, kao i sljedećeg <HTML>
- Preporuka: malim slovima pisati tagove

## **Podjela tagova**

- Prosti tagovi se koriste za opisivanje jednostavnih elemenata jezika HTML: <*X*>
- Složeni tagovi se pišu u paru, gdje zatvoreni tag predstavlja tag sa znakom *slash /* i predstavlja kraj naredbe: <*X*> *primjer* </*X*>
- Atributi u okviru taga: <*X A1*=*a A2*=*5* ...> *primjer* <*/X*> koji pružaju dodatne informacije za zadati tag.
- Par name/value se piše: name="value"  $88$

#### **Navodnici**

- Za vrijednost atributa koriste se dupli navodnici
- U nekim situacijama, potrebno je da vrijednost sadrži duple navodnike, pa se tada pišu jednostruki navodnici (apostrofi)
- Primjer:

 $\leq p$  title="M.Pupin - From Immigrant To Inventor ">

<p title='M.Pupin - "From Immigrant To Inventor"'>

#### **Struktura HTML stranice**

<html> <head> <title> ovdje je naziv stranice </title> </head> <body> ovdje se unosi sve ono sto se prikazuje u okviru stranice </body> </html>

#### Vizuelni prikaz strukture HTML

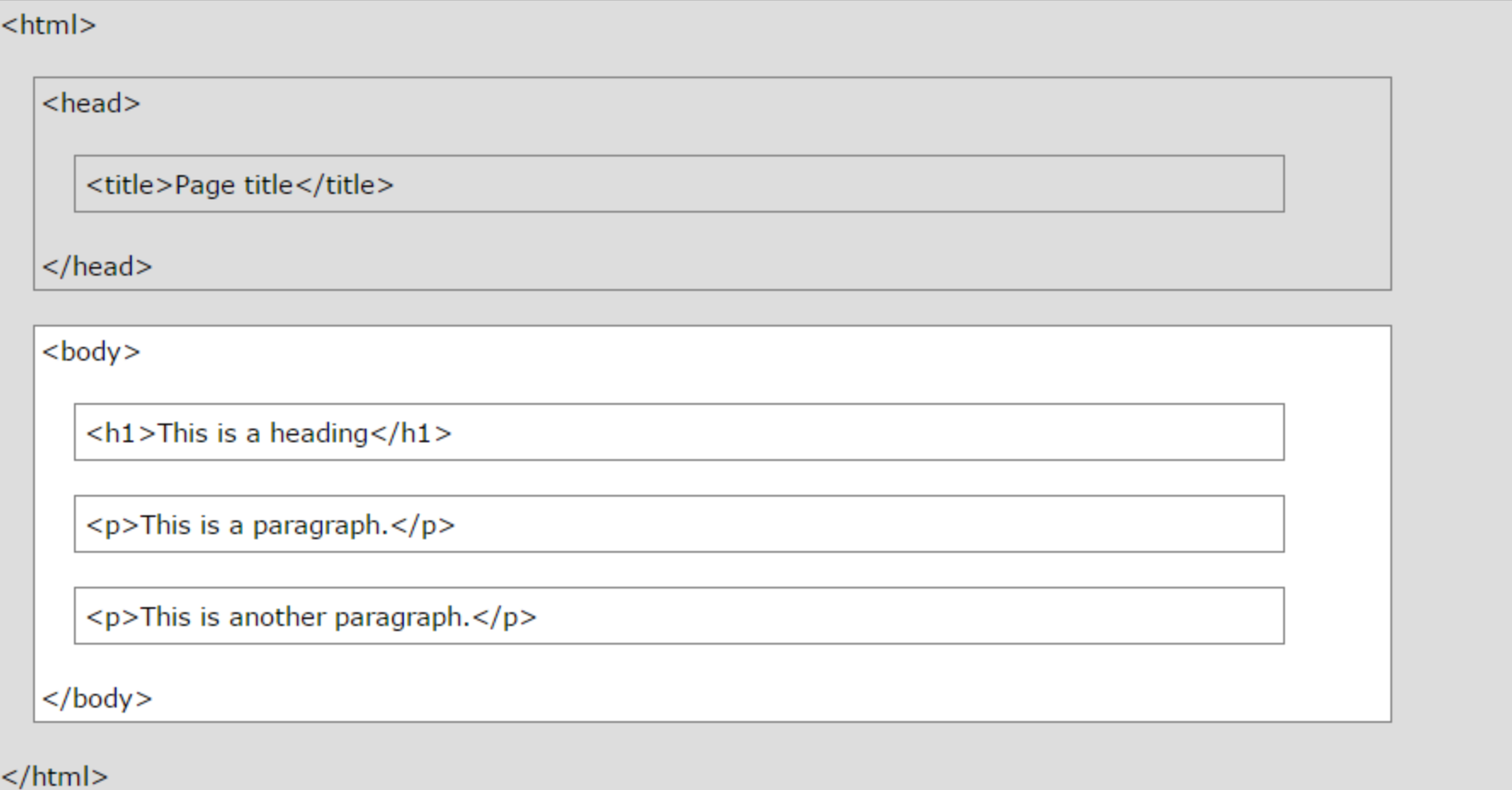

• Minimalna struktura HTML-dokumenta obuhvata tagove:

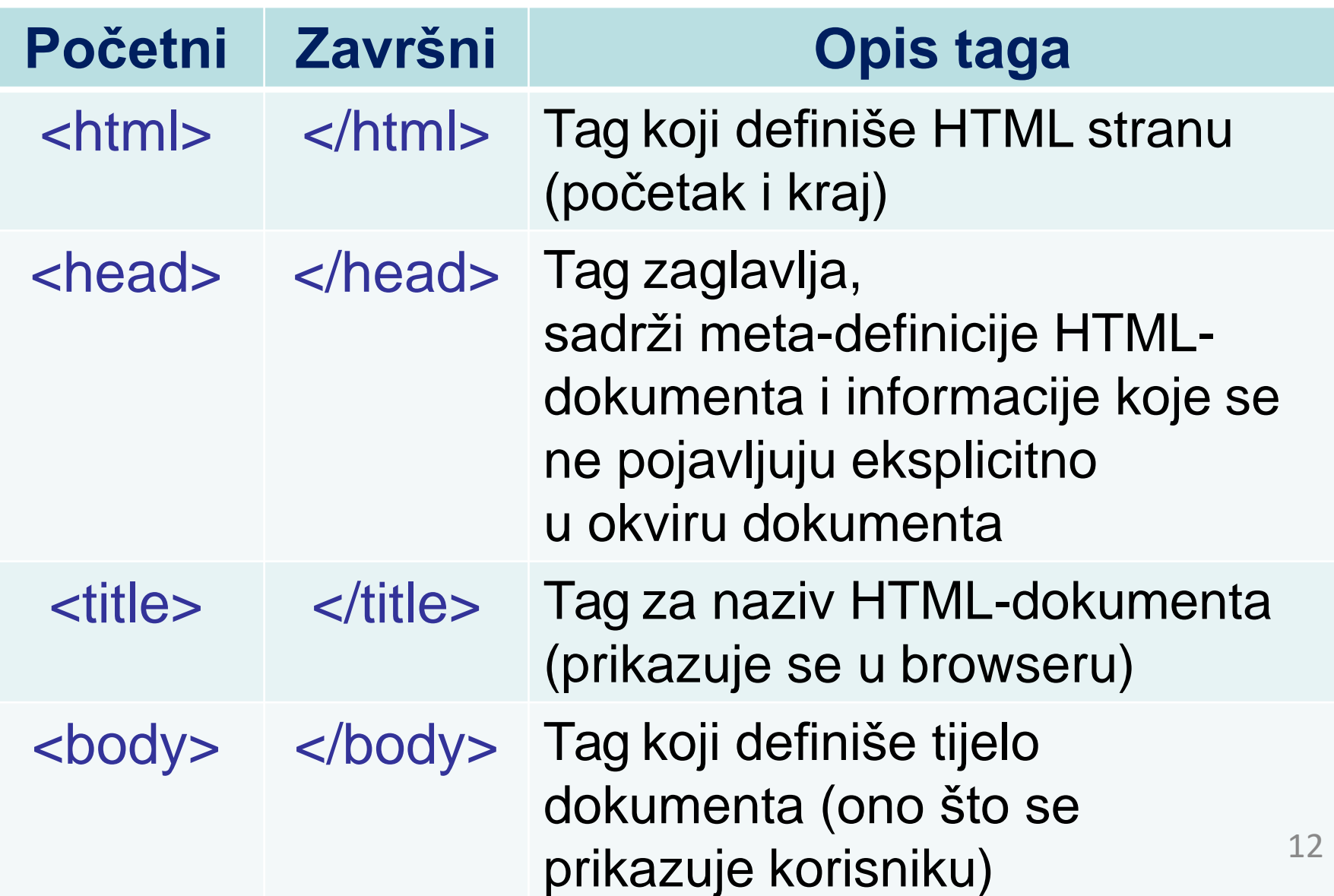

# **Deklaracija <!DOCTYPE>**

- Deklaracija je prva oznaka, koja se navodi prije <html> oznake
- Deklaracija nije HTML tag, već predstavlja oznaku koja veb čitaču kaže u kojoj verziji je napisana data HTML stranica, kako bi čitač korektno prikazao datu stranicu
- Za HTML 4.01: <!DOCTYPE HTML PUBLIC "-//W3C//DTD HTML 4.01 Transitional//EN" ["http://www.w3.org/TR/html4/loose.dtd](http://www.w3.org/TR/html4/loose.dtd)">
- Za HTML 5: <!DOCTYPE html>
- Ova deklaracija nije neophodna, samo pomaže čitaču da ispravno pročita sadržaj stranice!

## Prvi primjer

- Prikaz:
	- Veb čitača (browser-a)
	- Alata za pisanje HTML koda
	- Osnovne strukture dokumenta
	- Naslova dokumenta
	- Tijelo dokumenta

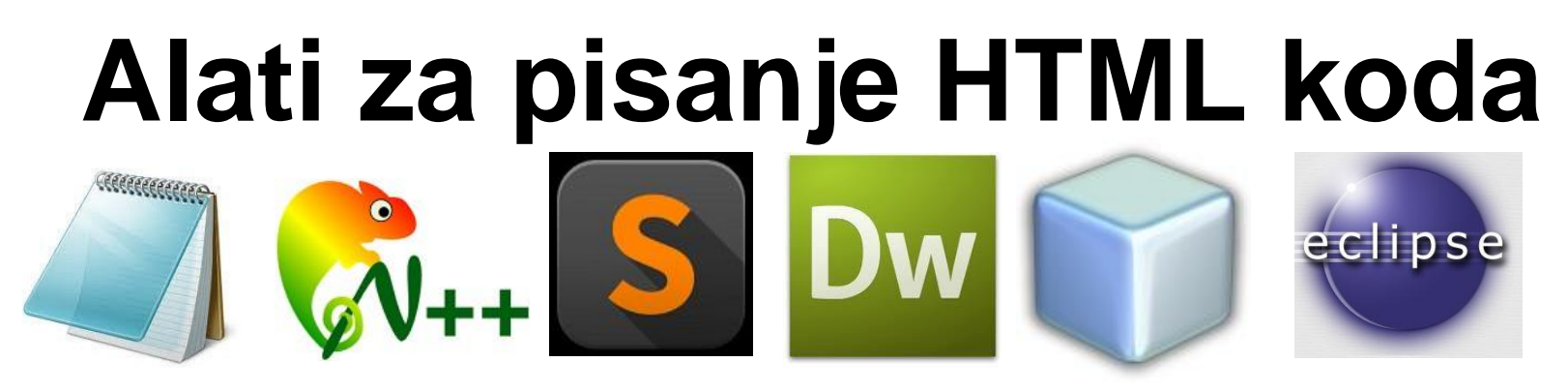

- Notepad (Win), TextEdit (MAC)
- Notepad ++
- Sublime Text
- Adobe Dreamweaver
- Netbeans
- Eclipse

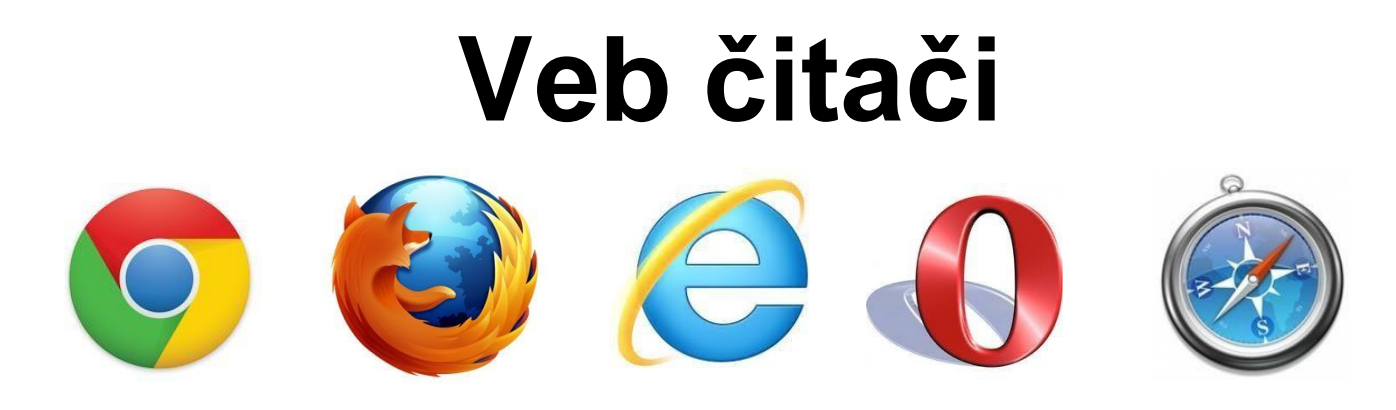

- Google Chrome
- Mozilla Firefox
- Internet Explorer
- Opera
- Safari

## **Pregled koda HTML stranice**

- **Google Chrome:**  desnim dugmetom miša, pa View page source
- **Mozilla Firefox:** View -> Page Source (Ctrl + U)
- **Internet Explorer 9:** View -> Source
- **Opera:** View -> Source (Ctrl + F3)
- **Safari:**

View -> View Source (Ctrl + Alt + U)  $_{17}$ 

## **Koraci za izvršavanje HTML**

- 1. Otvoriti editor koda (Notepad)
- 2. Napisati kod u HTML jeziku
- 3. Snimiti stranicu sa HTML ekstenzijom
- 4. Vidjeti HTML stranicu u veb čitaču

#### Primjer 1.html (u Notepad++)

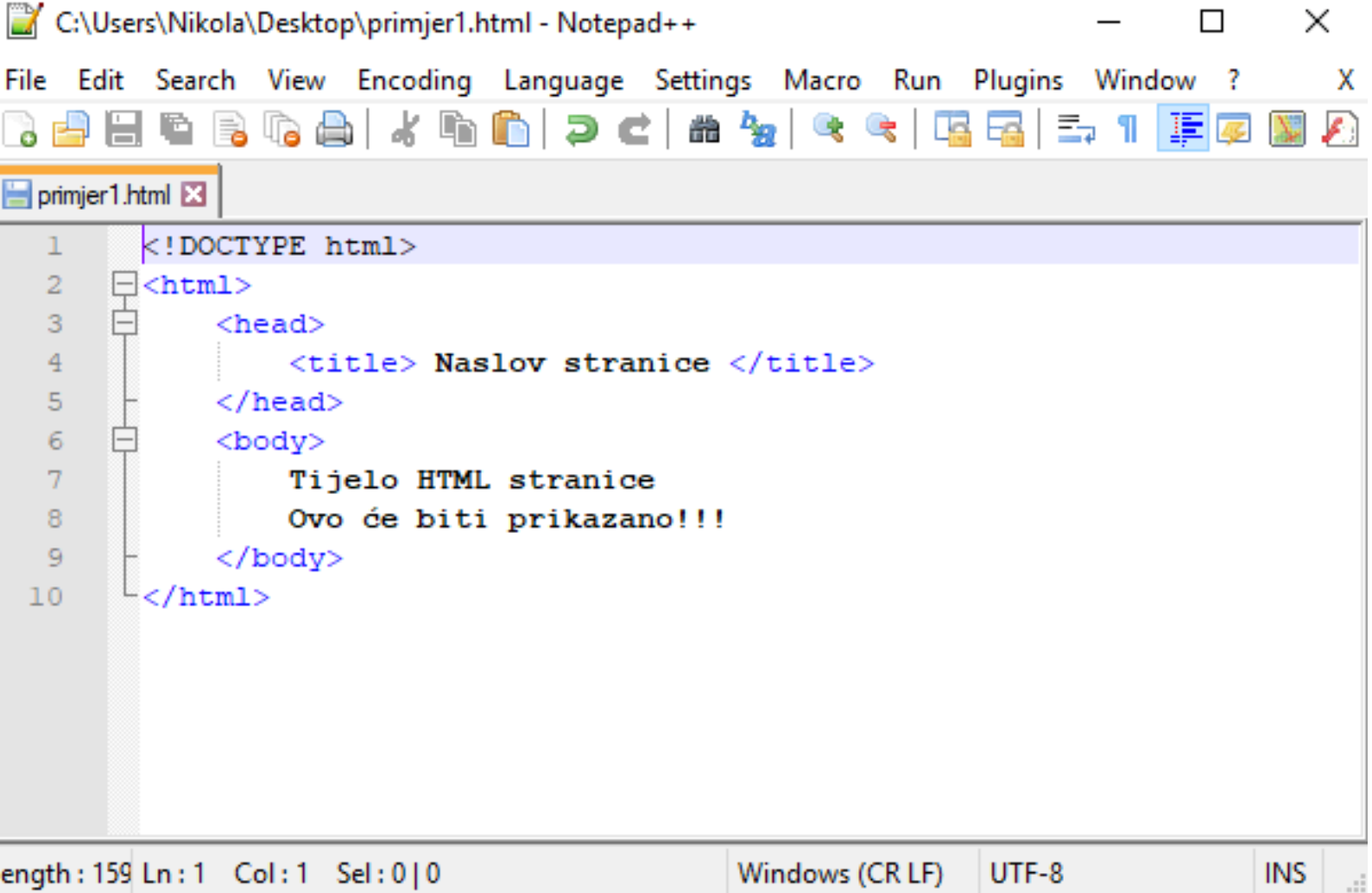

#### **Komentar u HTML kodu**

- HTML omogućava i pisanje komentara u okviru stranice. Tag koji se koristi je <!-- za početak i --> za kraj komentara.
- *<!-- ovaj tekst*

*je komentar*

*koji se nece prikazati na stranici*

- *-->*
- Primjer 2 (Primjer 2.html)

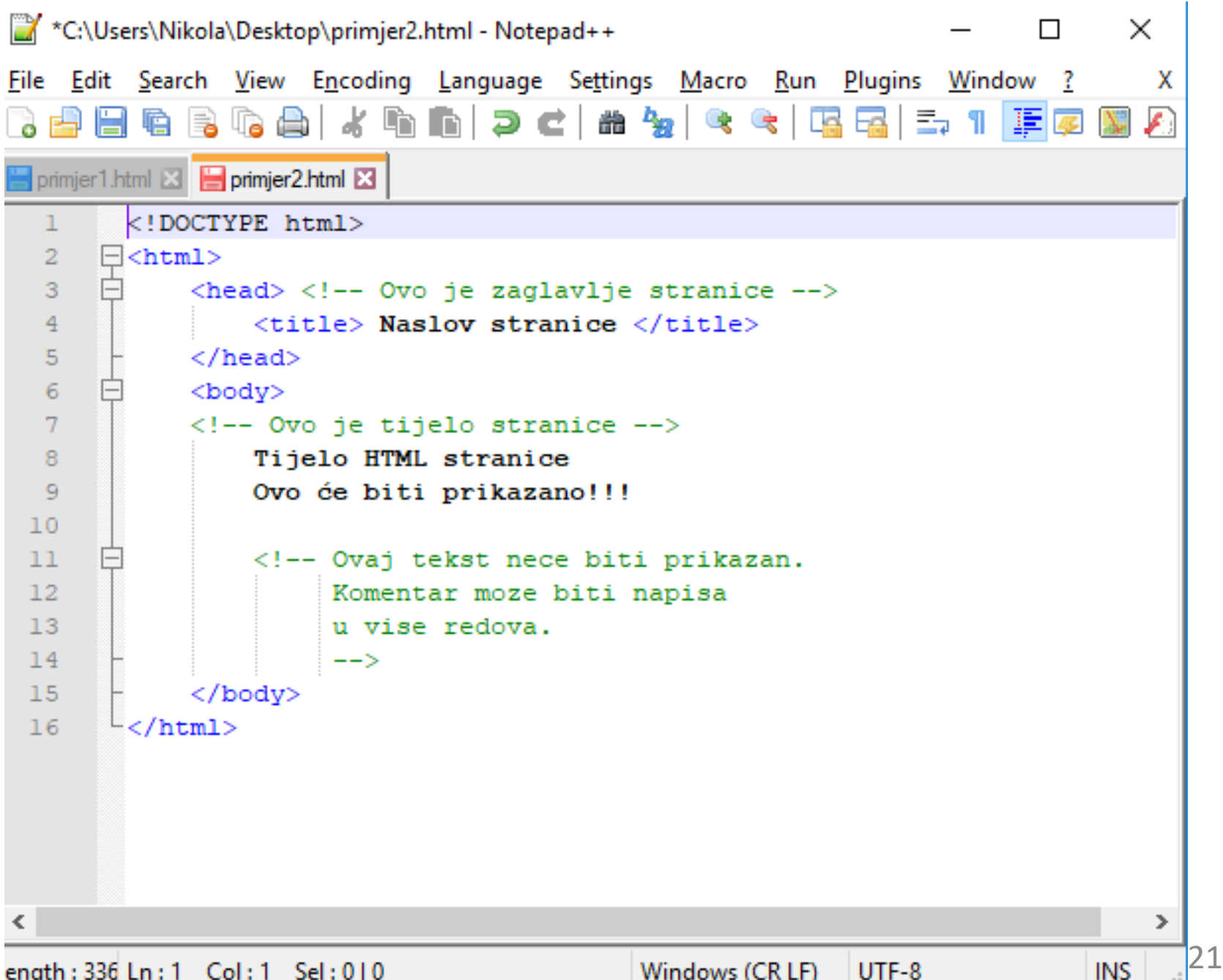

ength: 336 Ln: 1 Col: 1 Sel: 0 | 0

#### **HTML atributi**

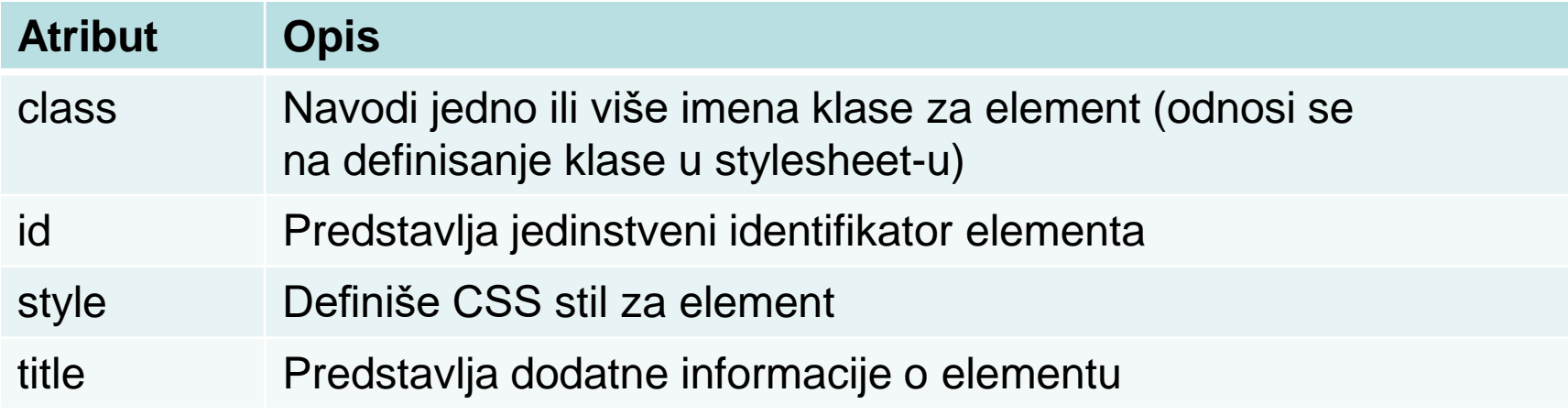

# Sta je <head>?

- <head> je element za zaglavlje, koji uključuje skripte, upućuje čitač gdje da nađe stilove za učitanu stranicu, pruža meta-informacije, itd.
- U *head* sekciju se mogu dodati oznake :
	- $\blacksquare$  <title>
	- <style>
	- $\blacksquare$  <link>
	- <meta>
	- <script>
	- <noscript>
	- $\blacksquare$  <br/>base>  $23$

#### **<style>**

- Tag <style> se koristi za definisanje stila. Njegovim korišćenjem utičemo na izgled pojedinih HTML elemenata na stranici.
- Primjer:

```
<style type="text/css">
   body { background-color: yellow; } 
   p { color: blue; }
\langle/style>
```
#### (Primjer 2)

#### **<link>**

- Tag <link> se koristi za definisanje veze (relacije) između HTML dokumenta i eksternog resursa.
- Najčešće se koristi za definisanje šablona za stilove (npr. CSS).

#### • Primjer:

<link rel="stylesheet" type="text/css" href="mojstil.css">

#### **<meta>**

- Metapodaci su podaci o podacima. Tag <meta> obezbeđuje informacije o HTML dokumentu.
- Metapodaci se ne prikazuju na stranici, ali su pogodni za parsiranje.
- Meta elementi se obično koriste za specifikaciju opisa stranice, ključne riječi, informacije o autoru stranice, posljednju izmjenu na stranici i druge metapodatke.
- Metapodatke mogu koristiti pretraživači na Internetu.

#### **Primjeri upotrebe <meta> taga**

<meta name="keywords" content="ETF, UCG, ETR, RAČUNARI">

<meta name="description" content="Sajt za predmet Programiranje Internet aplikacja">

<meta name="author" content="Nikola Zaric">

<meta http-equiv="refresh" content="30">

#### **<base> i <script>**

- Tag <base> definiše podrazumijevanu adresu ili podrazumijevano odredište za sve linkove na stranici.
- Tag <script> se koristi za skript jezike (npr. učitavanje JavaScript koda).

Uvod u HTML **FORMATIRANJE TEKSTA**

### **Naslovi**

- U HTML-u naslovi (eng. *headers*) prikazuju se prema relativnom nivou ciframa od 1 do 6. Opšti oblik taga za naslov je:
	- *<Hn> Tekst za naslov nivoa n </Hn>*
	- gde *n* dobija vrijednosti od 1 do6
- (Primjer 3.html):

 $\langle$ h1> Naslov H1  $\langle$ /h1>

 $<$ h2 $>$  Naslov H2 $<$ /h2 $>$ 

<h3> Naslov H3 </h3>

# **Paragraf (p) i odjeljak (div)**

- Tekst se dijeli na logičke cjeline. Osnovne cjeline u HTML jeziku su *paragraf i odjeljak*
- Novi paragraf (pasus) zadaje se <p> tagom.
- Ovaj tag odvoji tekst sa razmakom između redova.
- Na kraju paragrafa se preporučuje da se umetne i njegov završni tag (ali nije neophodno).

*<p> Ovo je paragraf.</p> <p> Ovo je drugi paragraf.* <sup>31</sup>

# **Tekst i centriranje**

- HTML nije case sensitive jezik, ali tekst koji se prikazuje u okviru stranice, jeste case sensitive!
- Ako se drugačije ne naglasi tekst unutar HTML stranice je poravnat uz lijevu ivicu. Centriranje teksta ili bilo kog drugog elementa stranice se dobija pomoću tagova **<center>** i **</center>:**

*<center> OVO JE CENTRIRAN TEKST </center>*

## **Atribut za poravnanje**

- *ALIGN* je atribut i može imati tri vrijednosti:
	- levo poravnanje (left)
	- desno poravnanje (right)
	- centriranje (center)
- <p align="left">

<p align="center">

<p align="right">

Ovo nije podržano od verzije HTML5. (Primjer)

# **Odjeljak <DIV>**

- Odjeljak (eng. *division*) se dobija upotrebom tagova <div> i </div>.
- Tekst koji predstavlja odjeljak se od ostalog teksta odvaja novim redom bez razmaka.
- Ovaj tag može imati atribut za pozicioniranje ALIGN sa istim vrijednostima kao tag <p>.

*<div> Ovo je odjeljak.</div>*

### **Novi red <BR>**

- Tekst ispisan u editoru neće se uvijek preslikati na HTML stranu na način kako se pojavljuje u editoru.
- Primjeri za ove specijalne slučajeve su: novi red, tab i blanko znaci.
- Za novi red (ENTER): tag <BR> u HTML-u tag <BR/> u XHTML-u
- Ovo je prost tag, ne postoji "kraj taga" </BR>

## **Specijalni znaci**

- Blanko razmak (SPACE)
	- naredba **&nbsp**;
	- **&nbsp**; daje jedno blanko mjesto
	- Ako se želi 8 blanko razmaka jednostavno se napiše osam ovakvih naredbi jedna za drugom odvojenih tačkom-zarezom:

#### **Još neke specijalne HTML naredbe**

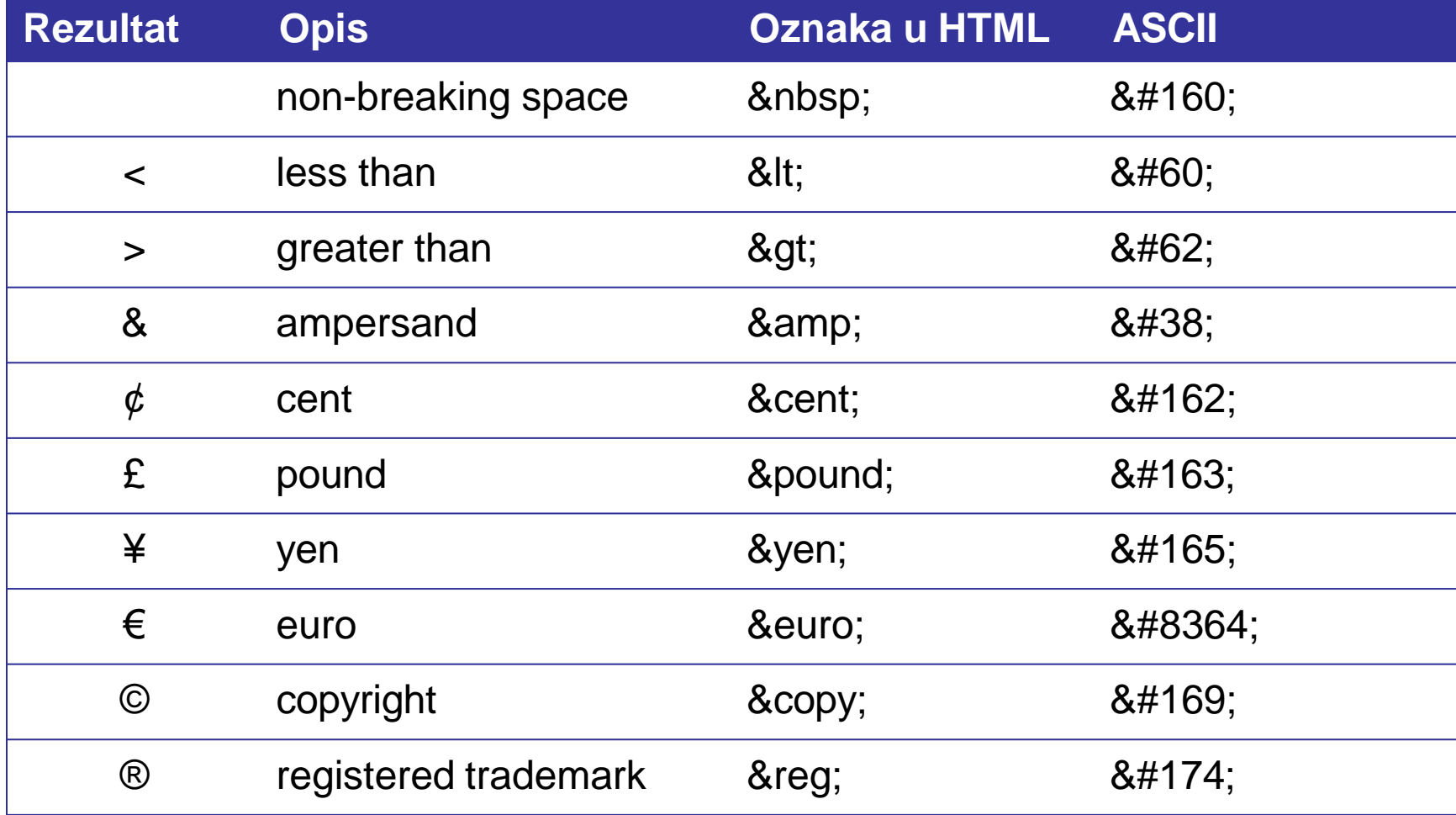

## **Tag <pre>**

- Preformatiran tekst između <pre> i </pre>
- Čuva prelazak u novi red i blanko znake
- Font fiksne širine (Courier)
- Dobar za prikaz programskog koda

### **Font**

- Ako se drugačije ne navede, čitač koristi font *Times New Roman*
- Tag za formatiranje fontova je **<font>**
	- Mogući atributi:
		- **color**
		- **face**
		- **size**

Redosljed navođenja atributa nije bitan!

Napomena: Korisnik koji učitava stranicu mora imati instaliran taj font koji je naveden, na svom računaru! **FONT NIJE PODRŽAN U HTML5! KORISTITI CSS!** 

## **Atribut face (za font)**

• Moguće je navesti i nekoliko vrsta fontova u alternativi, jedan za drugim, tako što ih odvojimo zarezima.

<font face="Comic Sans MS, Arial, Courier New">

• Ako posjetilac stranice na svom računaru nema instaliran prvi font sa liste, on će prikazati font koji je sljedeći u toj listi, itd.

# **Atribut size (za font)**

• U okviru stranice može se definisati i veličina slova.

Za ove potrebe koristi se **size** atribut, sa vrijednostima od 1 do 7.

• Podrazumijevana veličina teksta je 3.

# **Atribut color (za font)**

• Ako se želi dobiti sljedeći tekst ispisan crvenom bojom:

*<font color="#ff0000"> Primjer texta u boji. </font>*

#### • ili

*<font color="red"> Primjer texta u boji. </font>*

Primjer texta u boji.

#### **Formatiranje teksta**

- Pored <font> taga HTML posjeduje još mogućnosti za obradu teksta:
	- pisanje podebljanim slovima (bold ili strong)
	- pisanje iskošenim slovima (italic)
	- podvlačenje teksta (underline)
	- precrtavanje teksta (strike)

Sljedeća tabela prikazuje odgovarajuće tagove kao i rezultate njihove primjene:

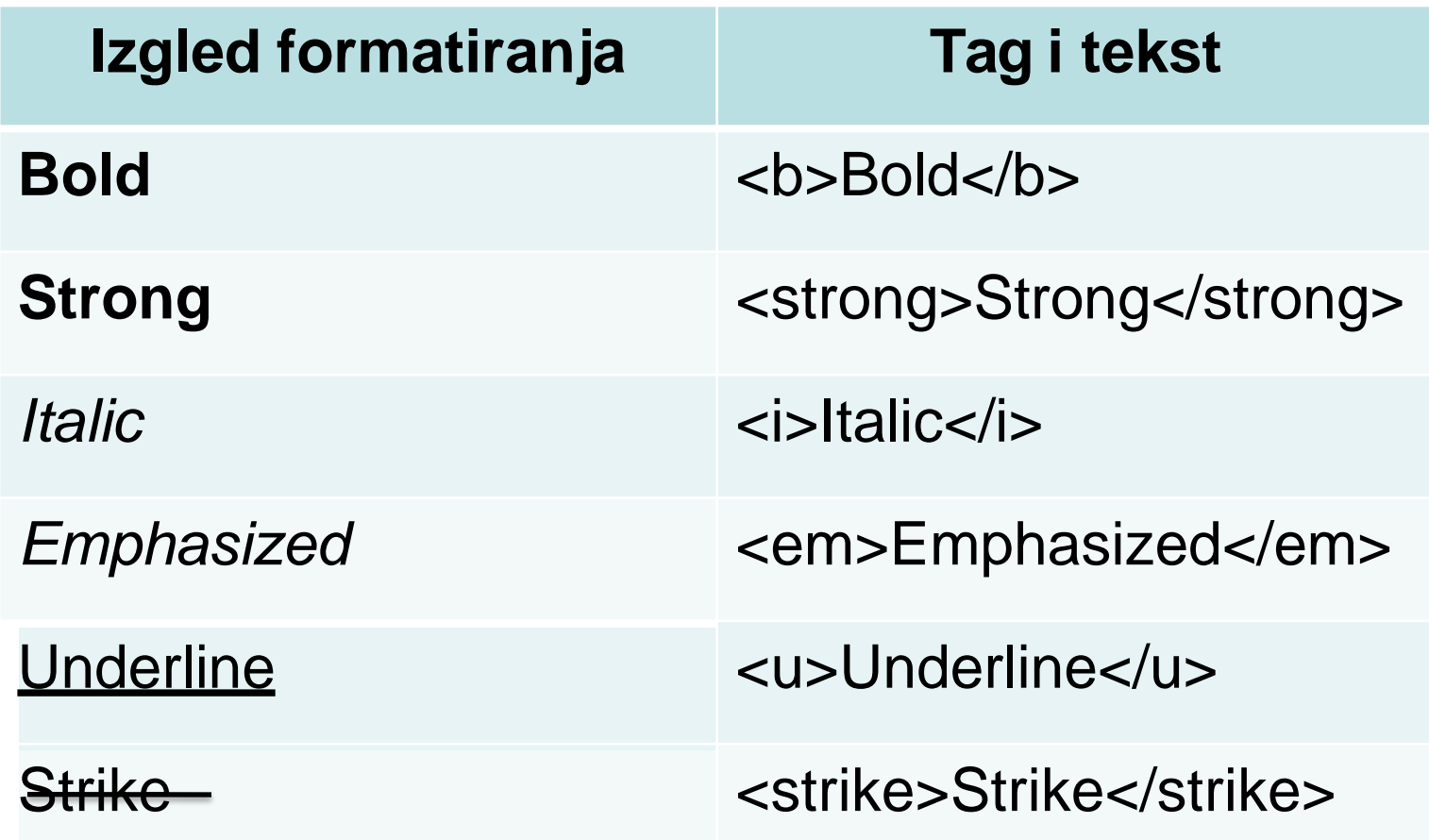

# **Mali tekst i obojen**

- Tekst pisan manjim fontom
- Primjer:

ovo je <small>mali *tekst</small*>

- Tekst pisan jasno označenom bojom
- Primjer:

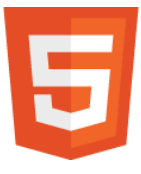

*ovo je <mark>oznacen tekst</mark>*

# **Umetanje i brisanje teksta**

- Umesto <u> koristi se tag za umetanje (insert) teksta: **<ins>**
- Umesto <strike> koristi se tag za brisanje (delete) teksta: **<del>**
- Primjer:

*Font <del>crvene</del> <ins> plave </ins> boje.*

#### **Indeks i eksponent**

- Mogu se pisati i slova u indeksu ili eksponentu.
- Indeks se dodaje pomoću taga <sub> a eksponent pomoću taga <sup>

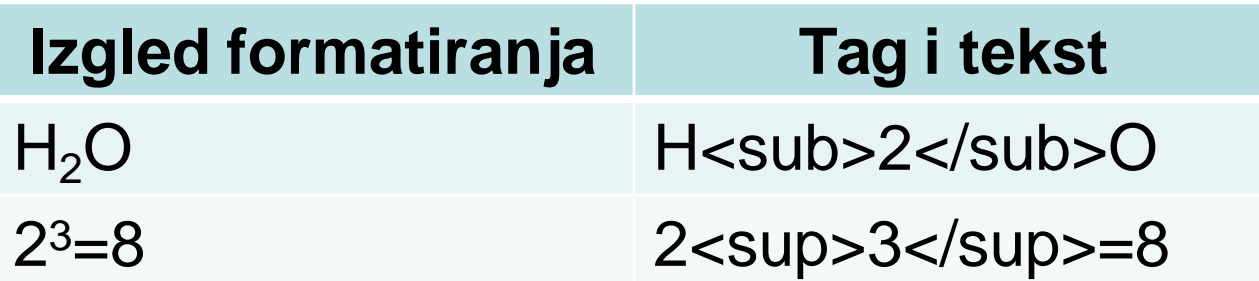

### **Horizontalna linija <HR>**

- eng. *horizontal rule*
- <hr> sa opcionim atributom NOSHADE
- <hr/> za XHTML standard
- Prost tag ne postoji kraj taga </hr>
- Primjer:

<hr size=*"*4*"* width=*"*50%*"*>

## **Atributi za liniju <hr>**

- **width**  dužina linije ili u pikselima ili u procentima širine stranice
- **size**  debljina linije u pikselima
- **color** atribut određuje boju linije
- **align**  atribut kome se može dodijeliti ista vrijednost, kao i za poravnanje pasusa
- **noshade**  ako se želi da linija bude zasjenčena, a ne providna (ovaj atribut se koristi kada nema color atributa)
- Ovi atributi u HTML5 nisu podržani, već se preporučuje upotreba preko CSS. 49

#### <HR> pomoću CSS

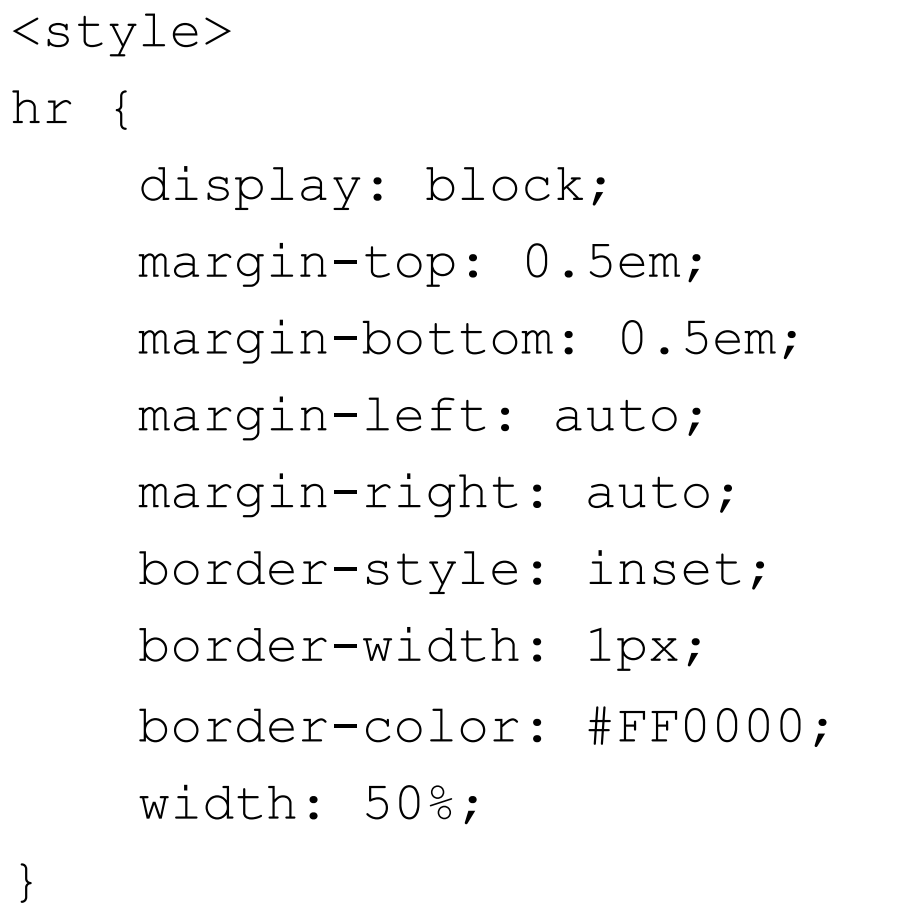

#### **Skraćenica (akronim)**

- Tag **<abbr>**
- Primjer:

<abbr title="Elektrotehnicki fakultet">ETF</abbr> je osnovan 1961.godine.

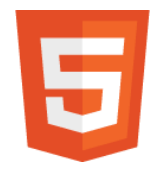

#### Tag <header>

- Tag <header> predstavlja kontejner za uvodni sadržaj.
- Najčešće sadrži: jedan ili više naslova (<h1> <h6>), logotip, informacije o autoru
- Primjer:

<article>

<header>

<h1>Prvi naslov</h1>

<h3>Drugi naslov</h3>

<p>Dodatne informacije o autoru</p>

</header>

```
<p>Neki tekst</p>
```
</article> <sup>52</sup>

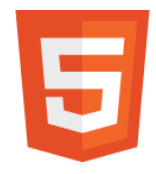

### **Tag <footer>**

- Tag **<footer>** definiše kraj dokumenta ili sekcije.
- Najčešće sadrži informacije o autoru, copyright, kontakt informacije, mapu sajta, linkove za povratak na vrh dokumenta, druga srodna dokumenta.
- Primjer:

<footer>

```
<p>Objavio: Nikola Zaric</p>
<p>Kontakt informacije:
 <a href="mailto:zaric@ucg.ac.me"> zaric@ucg.ac.me </a>.
\langle p \rangle
```
</footer>

#### **Adresa na stranici**

- Tag **<address>**
- Najčešće se ovaj tag piše u donjem zaglavlju stranice (footer).
- Daje informacije o autoru/vlasniku dokumenta.
- Primjer:

<address> Posjetite nas: ETF Podgorica<br> Cetinjska 2, <br> Podgorica, 81000 <br> Crna Gora </address>

#### **Bidirekciona zamjena**

- Tag **<bdo>**
- Obavezan je atribut **dir**, koji ima vrijednosti:
	- **ltr** (left-to-right), podrazumijevana vrijednost
	- **rtl** (right-to-left)
- Primjer:

<bdo dir="rtl"> Ovaj tekst je napisan obrnutim smjerom.  $\langle$ bdo>

# Pregled - Vježbe #1

- $\lt$ html $>$
- <head>
- <title> <meta> <script>
- <style> <link> <base>
- $$
- $\cdot$   $\leq$ !-- komentar -->
- $\langle$ h1> $\langle$ h2> $\langle$ h3> ... $\langle$ h6>
- <center>
- $<\rho$   $<$  div  $>$
- <pre>
- <font>
- <b> <strong>
- $\leq$   $\leq$   $\le$
- <small> <mark>
- •</sup> <sub> <sup>
- $\cdot$   $\langle$ br $\rangle$
- •
- $\langle$ hr $>$
- $$
- <header> <footer>
- <address>
- $\cdot$   $$